Xubuntu22.04LTS で windows GRDS.exe を実行(起動)する手順

GRDS.exe を/home/taman515 ディレクトリに置く

デスクトップ上で「ランチャ」の作成 (アイコンから起動する為)

- 名前 GRDS
- コメント ゲルマニウムラジオ設計支援ソフト コマンド wine GRDS.exe ディレクトリ編集 空欄 アイコン 好きなアイコンを選ぶ(自分で作成しても OK) オプション ✔ 起動通知を行う

作成クリック

アイコンクリックして「GRDS」起動を確認

次に GRDS アンコンのプロパティを開いて編集

ランチャー

説明 ゲルマニウムラジオの設計を支援するフリーソフトウエア。 アンテナ回路、同調回路、検波回路、 出力回路などの仕様を決める際に必要な計算を助けてくれます。

閉じる

これで OK!

以下のアプリも同様に登録できました。

morse.exe Learning Morse (CW 訓練ソフト)

Win\_CW.exe 電信印字・解読ソフト

kgfax.exe 無線 Fax

kgnavtex.exe Navtex デコード

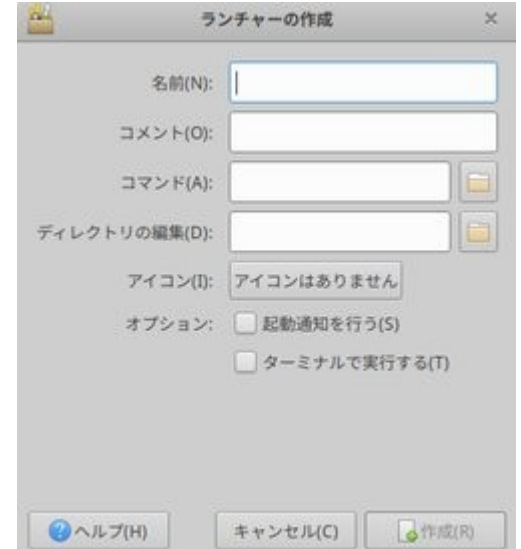